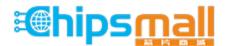

Chipsmall Limited consists of a professional team with an average of over 10 year of expertise in the distribution of electronic components. Based in Hongkong, we have already established firm and mutual-benefit business relationships with customers from, Europe, America and south Asia, supplying obsolete and hard-to-find components to meet their specific needs.

With the principle of "Quality Parts, Customers Priority, Honest Operation, and Considerate Service", our business mainly focus on the distribution of electronic components. Line cards we deal with include Microchip, ALPS, ROHM, Xilinx, Pulse, ON, Everlight and Freescale. Main products comprise IC, Modules, Potentiometer, IC Socket, Relay, Connector. Our parts cover such applications as commercial, industrial, and automotives areas.

We are looking forward to setting up business relationship with you and hope to provide you with the best service and solution. Let us make a better world for our industry!

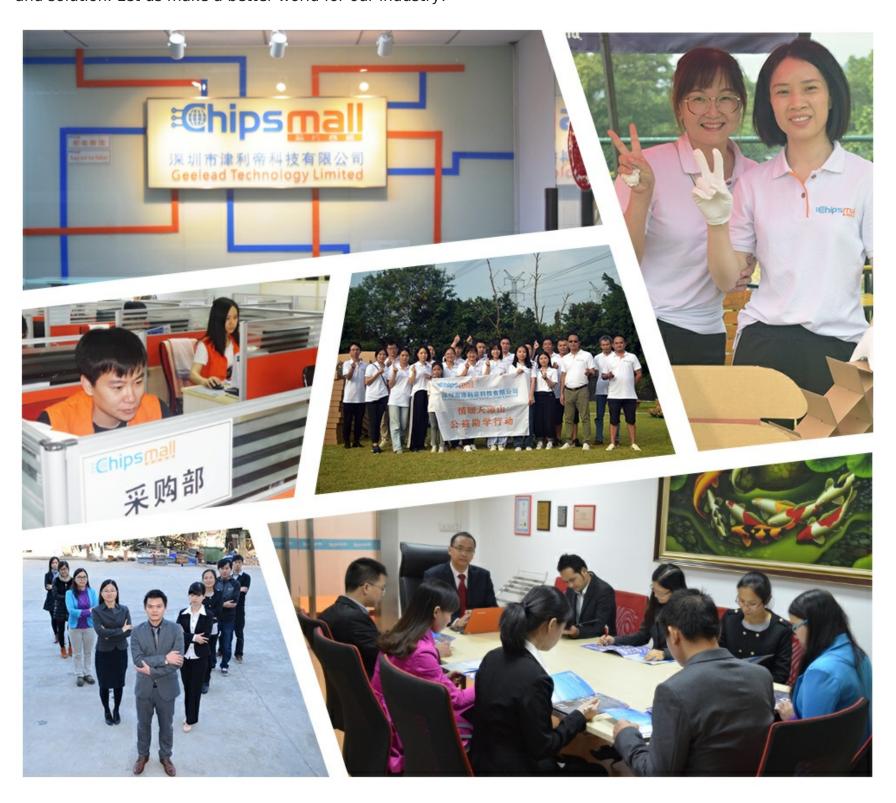

### Contact us

Tel: +86-755-8981 8866 Fax: +86-755-8427 6832

Email & Skype: info@chipsmall.com Web: www.chipsmall.com

Address: A1208, Overseas Decoration Building, #122 Zhenhua RD., Futian, Shenzhen, China

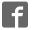

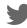

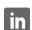

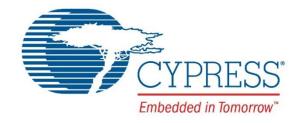

### CY4531

## EZ-PD™ CCG3 Evaluation Kit Guide

Doc. No. 002-10218 Rev. \*B

Cypress Semiconductor 198 Champion Court San Jose, CA 95134-1709 Phone (USA): 800.858.1810

Phone (Intnl): 408.943.2600

www.cypress.com

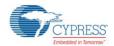

#### Copyrights

© Cypress Semiconductor Corporation, 2016. This document is the property of Cypress Semiconductor Corporation and its subsidiaries, including Spansion LLC ("Cypress"). This document, including any software or firmware included or referenced in this document ("Software"), is owned by Cypress under the intellectual property laws and treaties of the United States and other countries worldwide. Cypress reserves all rights under such laws and treaties and does not, except as specifically stated in this paragraph, grant any license under its patents, copyrights, trademarks, or other intellectual property rights. If the Software is not accompanied by a license agreement and you do not otherwise have a written agreement with Cypress governing the use of the Software, then Cypress hereby grants you a personal, non-exclusive, nontransferable license (without the right to sublicense) (1) under its copyright rights in the Software (a) for Software provided in source code form, to modify and reproduce the Software solely for use with Cypress hardware products, only internally within your organization, and (b) to distribute the Software in binary code form externally to end users (either directly or indirectly through resellers and distributors), solely for use on Cypress hardware product units, and (2) under those claims of Cypress's patents that are infringed by the Software (as provided by Cypress, unmodified) to make, use, distribute, and import the Software solely for use with Cypress hardware products. Any other use, reproduction, modification, translation, or compilation of the Software is prohibited.

TO THE EXTENT PERMITTED BY APPLICABLE LAW, CYPRESS MAKES NO WARRANTY OF ANY KIND, EXPRESS OR IMPLIED, WITH REGARD TO THIS DOCUMENT OR ANY SOFTWARE OR ACCOMPANYING HARDWARE, INCLUDING, BUT NOT LIMITED TO, THE IMPLIED WARRANTIES OF MERCHANTABILITY AND FITNESS FOR A PARTICULAR PURPOSE. To the extent permitted by applicable law, Cypress reserves the right to make changes to this document without further notice. Cypress does not assume any liability arising out of the application or use of any product or circuit described in this document. Any information provided in this document, including any sample design information or programming code, is provided only for reference purposes. It is the responsibility of the user of this document to properly design, program, and test the functionality and safety of any application made of this information and any resulting product. Cypress products are not designed, intended, or authorized for use as critical components in systems designed or intended for the operation of weapons, weapons systems, nuclear installations, life-support devices or systems, other medical devices or systems (including resuscitation equipment and surgical implants), pollution control or hazardous substances management, or other uses where the failure of the device or system could cause personal injury, death, or property damage ("Unintended Uses"). A critical component is any component of a device or system whose failure to perform can be reasonably expected to cause the failure of the device or system, or to affect its safety or effectiveness. Cypress is not liable, in whole or in part, and you shall and hereby do release Cypress from any claim, damage, or other liability arising from or related to all Unintended Uses of Cypress products. You shall indemnify and hold Cypress harmless from and against all claims, costs, damages, and other liabilities, including claims for personal injury or death, arising from or related to any Unintended Uses of Cypress products.

Cypress, the Cypress logo, Spansion, the Spansion logo, and combinations thereof, PSoC, CapSense, EZ-USB, F-RAM, and Traveo are trademarks or registered trademarks of Cypress in the United States and other countries. For a more complete list of Cypress trademarks, visit cypress.com. Other names and brands may be claimed as property of their respective owners.

EZ-PD is a trademark of Cypress Semiconductor Corporation.

# Contents

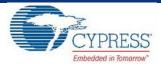

| 1. | Intro | duction                                               |                |
|----|-------|-------------------------------------------------------|----------------|
|    | 1.1   | Kit Contents                                          | -<br>          |
|    |       | 1.1.1 Hardware Not Included With Kit                  |                |
|    | 1.2   | Getting Started                                       |                |
|    | 1.3   | List of Recommended Hardware                          |                |
|    |       | 1.3.1 Recommended Cables and Adapters                 | 8              |
|    | 1.4   | Acronyms                                              |                |
| 2. | Kit I | nstallation                                           | 10             |
|    | 2.1   | CY4531 EZ-PD CCG3 EVK Kit Software Installation       | 10             |
| 3. | CY4   | 531 EZ-PD CCG3 EVK Hardware Details                   | 14             |
|    | 3.1   | CCG EVK Base Board                                    | 15             |
|    |       | 3.1.1 Block Diagram                                   | 1              |
|    |       | 3.1.2 Features                                        | 15             |
|    |       | 3.1.3 Connectors and Jumper Settings                  | 16             |
|    | 3.2   | CY4531 CCG3 Daughter Card                             | 18             |
|    |       | 3.2.1 Block Diagram                                   | 18             |
|    |       | 3.2.2 Features                                        | 18             |
|    |       | 3.2.3 Connectors and Jumper Settings                  |                |
|    | 3.3   | Powering the CY4531 EZ-PD CCG3 EVK Setup              | 20             |
| 4. | Prog  | ramming the CCG3 Device on CY4531 CCG3 EVK            | 2 <sup>-</sup> |
|    | 4.1   | Programming the CCG3 Device on the CCG3 Daughter Card | 2              |
| 5. | Kit C | Operation                                             | 26             |
|    | 5.1   | SuperSpeed USB Demo                                   | 26             |
|    |       | 5.1.1 Boards, Cables, and Accessories Needed          | 26             |
|    |       | 5.1.2 Running the SuperSpeed USB Demo                 |                |
|    |       | 5.1.3 Explanation of Functionality                    |                |
|    |       | 5.1.4 Common Problems and Troubleshooting             |                |
|    | 5.2   | DisplayPort Demo                                      |                |
|    |       | 5.2.1 Boards, Cables, and Accessories Needed          |                |
|    |       | 5.2.2 Running the DisplayPort Demo                    |                |
|    |       | 5.2.3 Common Problems and Troubleshooting             |                |
|    | 5.3   | Dead Battery Demo                                     |                |
|    |       | 5.3.1 Boards, Cables, and Accessories Needed          |                |
|    |       | 5.3.2 Running the Dead Battery Demo                   | 3 <sup>-</sup> |

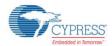

|         | 5.3.3     | Power Supply Connections            | 32 |
|---------|-----------|-------------------------------------|----|
|         | 5.3.4     | Common Problems and Troubleshooting | 33 |
| 6. Ap   | pendix    |                                     | 35 |
| 6.1     | Termir    | nology                              | 35 |
| 6.2     |           | EVK Base Board                      |    |
|         | 6.2.1     | Schematics                          |    |
|         | 6.2.2     |                                     |    |
|         | 6.2.3     | Bill of Materials                   | 47 |
| 6.3     | CCG3      | EVK Daughter Card                   | 52 |
|         | 6.3.1     | Schematics                          | 52 |
|         | 6.3.2     | Gerber Files                        |    |
|         | 6.3.3     | Bill of Materials                   | 61 |
| Revisio | n History |                                     | 63 |
| Do      | cument R  | evision History                     | 63 |

## Safety Information

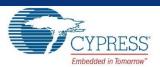

The CY4531 EZ-PD™ CCG3 EVK is intended for use as a development platform for hardware or software in a laboratory environment. The board is an open-system design, which does not include a shielded enclosure. Due to this reason, the board may cause interference to other electrical or electronic devices in close proximity. In a domestic environment, this product may cause radio interference. In such cases, take adequate preventive measures. Also, do not use this board near any medical equipment or RF devices.

Attaching additional wiring to this product or modifying the product operation from the factory default may affect its performance and cause interference with other apparatus in the immediate vicinity. If such interference is detected, suitable mitigating measures must be taken.

The CY4531 EZ-PD CCG3 EVK as shipped from the factory has been verified to meet with requirements of CE as a Class A product.

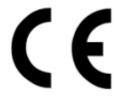

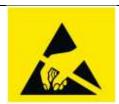

The CY4531 EZ-PD CCG3 Evaluation Kit Guide boards contain ESD-sensitive devices. Electrostatic charges readily accumulate on the human body and any equipment, which can cause a discharge without detection. Permanent damage may occur to devices subjected to high-energy discharges. Proper ESD precautions are recommended to avoid performance degradation or loss of functionality. Store unused CY4531 EZ-PD CCG3 Evaluation Kit Guide boards in the protective shipping package.

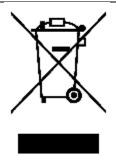

End-of-Life/Product Recycling

The end-of-life cycle for this kit is five years from the date of manufacture mentioned on the back of the box. Contact the nearest recycler to discard the kit.

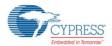

### **General Safety Instructions**

#### **ESD Protection**

ESD can damage boards and associated components. Cypress recommends that the user perform procedures only at an ESD workstation. If an ESD workstation is not available, use appropriate ESD protection by wearing an antistatic wrist strap attached to the chassis ground (any unpainted metal surface) on the board when handling parts.

#### **Handling Boards**

The boards provided with CY4531 EZ-PD CCG3 Evaluation Kit are sensitive to ESD. This also applies to the boards that are provided with a plastic casing when they are removed from the casing. Hold the boards only by the edges. After removing a board from the box/casing, place it on a grounded, static-free surface. Use a conductive foam pad, if available. Do not slide the board over any surface.

### 1. Introduction

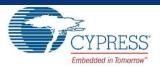

The CY4531 EZ-PD™ CCG3 Evaluation Kit (EVK) is based on the CCG3 product family of Cypress's USB Type-C microcontrollers. This EVK is primarily intended to be an evaluation vehicle for USB Type-C host and client systems that house a Type-C connector as well as for notebook applications. For USB Power Delivery (PD), the base board and daughter card can be configured as a downstream facing port (DFP) or an upstream facing port (UFP). The kit also serves as a vehicle to evaluate several features for Type-C, using a SuperSpeed USB demo and a DisplayPort demo, as examples.

#### 1.1 Kit Contents

The CY4531 EZ-PD CCG3 EVK consists of the following contents:

- CCG EVK Base Board
- CY4531 CCG3 Daughter Card (mounted on CCG EVK Base Board)
- 24-V DC 65 W Power Adapter (24 V, 2.7 A)
- USB 3.0 Type-A to Type-B cable
- USB Type-C to Type-A adapter
- USB 3.1 EMCA (Electronically Marked Cable Assembly) Type-C cable
- USB 2.0 Type-A to Mini-B Cable
- Quick Start Guide

#### 1.1.1 Hardware Not Included With Kit

The CY4531 EZ-PD CCG3 EVK does not come with all of the hardware needed to perform the demonstrations documented in sections SuperSpeed USB Demo, DisplayPort Demo, and Dead Battery Demo of the Kit Operation chapter. The following items are not included:

- USB flash drive needed for the SuperSpeed USB Demo section.
- DisplayPort cables needed for the DisplayPort Demo section. They are required to make connections from a PC to the CCG EVK base board. If the PC has a mini-DisplayPort, then a mini-DisplayPort to DisplayPort cable will be required. If the PC has a DisplayPort, then a DisplayPort to DisplayPort cable will be required. Recommended cables are listed in Recommended Cables and Adapters section.
- USB Type-C to DP/HDMI/VGA adapter to connect a display monitor to the CY4531 EZ-PD CCG3 EVK. Recommended adapters and cables needed for them to connect to monitors are listed in Recommended Cables and Adapters section.
- A digital multimeter to measure voltage for the <u>Dead Battery Demo</u> section. A standard multimeter is required to measure the output voltage on the CCG base board to successfully demonstrate dead battery functionality along with a USB Type-C Power Adapter.

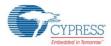

### 1.2 Getting Started

For instructions on how to run a quick demonstration and observe kit functionality, refer to the SuperSpeed USB Demo section. This section also provides complete instructions on configuring the CY4531 EZ-PD CCG3 EVK base board and daughter card.

### 1.3 List of Recommended Hardware

### 1.3.1 Recommended Cables and Adapters

See Table 1-1 to obtain a set of cables recommended to work with this kit. This kit is not shipped with these cables and adapters and they are required to run the DisplayPort Demo and Dead Battery Demo.

Table 1-1. List of Recommended Cables and Adapters

| No. | Description                                             | Manufacturer  | MPN            | Vendor Link      |
|-----|---------------------------------------------------------|---------------|----------------|------------------|
| 1   | DisplayPort to DisplayPort Cable (6", gold plated)      | Cable Matters | 102005-6       | Amazon Link      |
| 2   | Mini DisplayPort to DisplayPort Cable (3", gold plated) | Cable Matters | 101007-BLACK-3 | Amazon Link      |
| 3   | Type-C to Display Port Adapter                          | Belinda       | -              | Amazon Link      |
| 4   | Type-C to HDMI Adapter                                  | Cable Matters | -              | Amazon Link      |
| 5   | Type-C to VGA Adapter                                   | Cable Matters | -              | Amazon Link      |
| 6   | Type-C Power Adapter that supports 9V or above          | Apple         | -              | Apple Store Link |

Use item 1 or 2 in Table 1-1 to connect the PC's DisplayPort or Mini-DisplayPort to the DisplayPort of CY4531 EZ-PD CCG3 EVK. Depending on the display monitor you have, use item 3, 4 or 5 in Table 1-1 to connect from the USB Type-C port of the CY4531 EZ-PD CCG3 EVK to the display monitor itself. Use item 6 to run the Dead Battery Demo.

### 1.4 Acronyms

Table 1-2. Acronyms Used in this Document

| Acronym | Definition                           |  |
|---------|--------------------------------------|--|
| ADC     | analog-to-digital converter          |  |
| СС      | configuration channel                |  |
| DFP     | downstream facing port               |  |
| DRP     | dual role port                       |  |
| EC      | embedded controller                  |  |
| EMCA    | electronically marked cable assembly |  |
| EMI     | electromagnetic interference         |  |
| ESD     | electrostatic discharge              |  |
| EVK     | evaluation kit                       |  |
| FET     | field-effect transistor              |  |
| GPIO    | General-purpose input/output         |  |
| HID     | human interface device               |  |
| HPD     | hot plug detect                      |  |

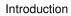

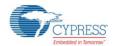

| Acronym           | Definition                                  |
|-------------------|---------------------------------------------|
| IC                | integrated circuit                          |
| I <sup>2</sup> C  | inter-integrated circuit                    |
| IDE               | integrated development environment          |
| LED               | light-emitting diode                        |
| PSoC <sup>®</sup> | Programmable Systems-on-Chip                |
| PWM               | pulse-width modulation                      |
| QFN               | quad flat no-lead (package)                 |
| SWD               | serial wire debug                           |
| UART              | universal asynchronous receiver transmitter |
| UFP               | upstream facing port                        |
| USB               | Universal Serial Bus                        |
| USB PD            | Universal Serial Bus Power Delivery         |
| XRES              | External Reset I/O Pin                      |

### 2. Kit Installation

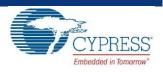

This chapter describes how to perform the installation steps for the CY4531 EZ-PD CCG3 EVK.

### 2.1 CY4531 EZ-PD CCG3 EVK Kit Software Installation

To install the kit software, follow these steps:

a. Download the latest kit software setup file "CY4531 EZ-PD CCG3 EVK Complete Setup" from the kit's website: www.cypress.com/CY4531. This package contains the kit hardware files and the kit documentation (User Guide, Quick Start Guide, and Release Notes). Double-click on the executable to start the installation. Click Next when the screen shown in Figure 2-1 appears.

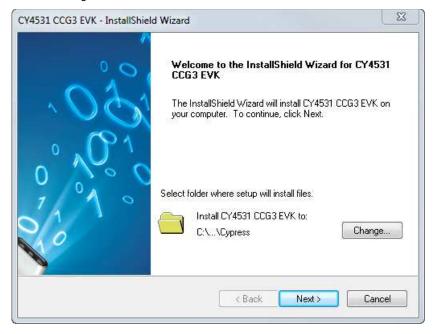

Figure 2-1. CY4531 EZ-PD CCG3 EVK Installer Screen

b. Select the required **Installation Type** and click **Next** to start the install (Figure 2-2). For first-time installation, it is recommended that you select "Typical" as the **Installation Type**.

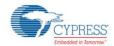

Figure 2-2. Installation Wizard

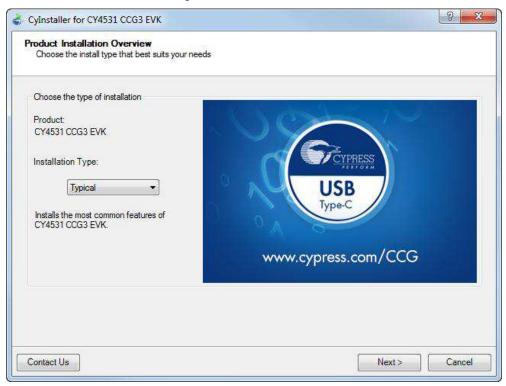

c. Accept the license agreement for the software components and click Next (Figure 2-3).

Figure 2-3. License Agreement

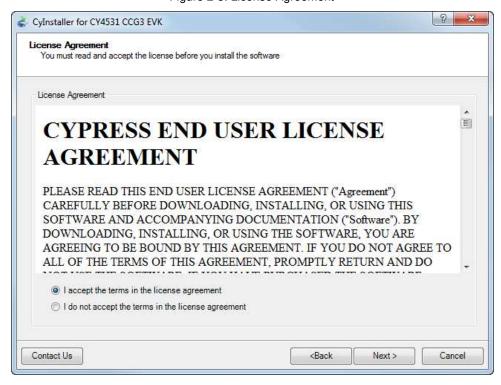

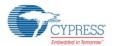

d. Figure 2-4 shows the installation progress.

Figure 2-4. Installation Progress

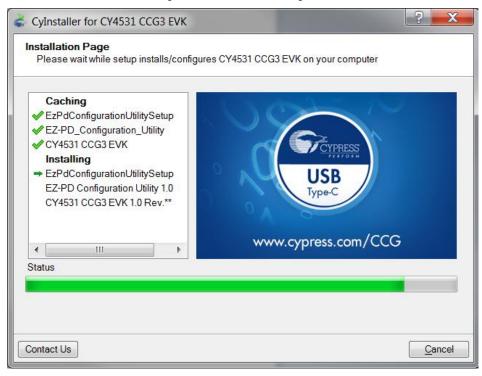

e. Click Finish when complete (Figure 2-5).

Figure 2-5. Software Installation Complete

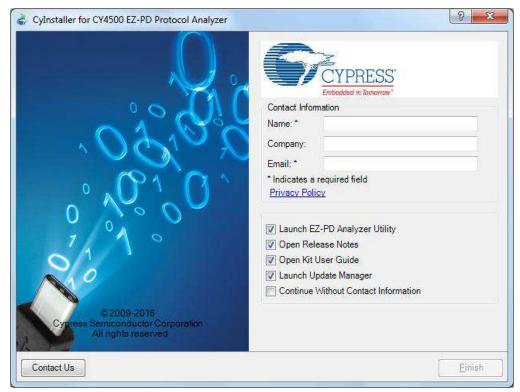

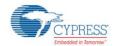

f. When installation is complete, you have the option to **Launch Cypress Update Manager** (Figure 2-6) to ensure you have the latest software package. Click the **Check for updates** button at the bottom of the window. If "No Updates" appears adjacent to the CY4531 EZ-PD CCG3 EVK, click the **Exit** button. If there are updates, click the **Update** button to download and install the latest kit package.

Figure 2-6. Cypress Update Manager

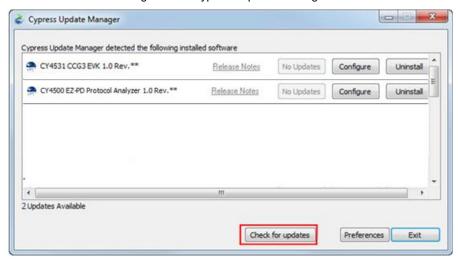

Note: You can launch the Cypress Update Manager at any time from Start > All Programs > Cypress > Cypress Update Manager.

g. After the installation is complete, the contents are available at the following location: <Install Directory>\CY4531 CCG3 EVK\1.0.

**Note:** On the Windows 32-bit platform, the default < Install Directory> is  $C:\Program\ Files\Cypress$ ; on the Windows 64-bit platform, it is  $C:\Program\ Files\(x86)\Cypress$ .

# 3. CY4531 EZ-PD CCG3 EVK Hardware Details

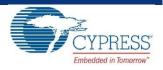

The CY4531 EZ-PD CCG3 EVK consists of a base board and a daughter card. The CCG3 device is mounted on the daughter card, which is connected to the base board to evaluate the CCG3 device's Type-C port functionality as shown in Figure 3-1.

CY 4531 CCG3 EVK CCG Base Board Power 24 V dc PS power DP1 adapter Mux Type-C SS USB with Port Type-B Redriver Connector 12C Display USB Lines Lines USB3 CCG3 Daughter Card PC DP CCG3 USB-Serial USB<sub>2</sub>

Figure 3-1: CY4531 EZ-PD CCG3 EVK Architecture

DP - DisplayPort

PS - Power Supply

USB2 - Used only for programming

The CCG base board consists of a DC input power supply, a Display multiplexer, one Display port, a SuperSpeed Type-B port, and one Type-C port. The CCG3 daughter card consists of the CCG3 device and a USB-Serial IC to provide a USB interface for debugging and programming. The CC lines of the CCG3 device are connected to the Type-C port. The Display multiplexer is controlled by the CCG3 device over an I<sup>2</sup>C interface.

The CY4531 EZ-PD CCG3 EVK has a power provider and consumer path control circuitry to showcase EZ-PD CCG3's ability to switch its power role from a provider to a consumer and vice versa. This EVK has over-voltage and over-current protection circuitry for VBUS and it also supports programming of the EZ-PD CCG3 device over SWD and I<sup>2</sup>C interfaces. The EVK supports PCs, notebooks, tablets, and other applications that would host a Type-C interface. It is primarily intended as an evaluation vehicle for USB host systems that house a Type-C connector.

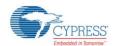

### 3.1 CCG EVK Base Board

The CCG EVK base board is an evaluation board equipped with a Type-C port, a SuperSpeed USB Type-B port, and a Display Port interface. It is primarily intended as a demonstration board for notebook designs that house a Type-C connector. The board also serves as a vehicle to evaluate the alternate modes for Type-C, using the DisplayPort demo as an example.

### 3.1.1 Block Diagram

The block diagram of the CCG EVK Base board is shown in Figure 3-2. It has an on-board Type-C connector for the USB-PD interface and a CCG3 daughter card interface connector to connect the CCG3 daughter card. It also includes a SuperSpeed USB Type-B port, and a Display Port connector to source video. The SuperSpeed USB signals and Display Port signals are connected to the Type-C connector through a high-speed multiplexer controlled by the CCG3 device. A DC power adapter provides input voltage to the onboard Power Management IC (PMIC). The output voltage from the PMIC can be selected using two voltage selection lines, controlled by the CCG3 device. This CCG base board along with the CCG3 daughter card helps to convert any desktop or notebook PC with legacy USB ports to operate as a Type-C USB host.

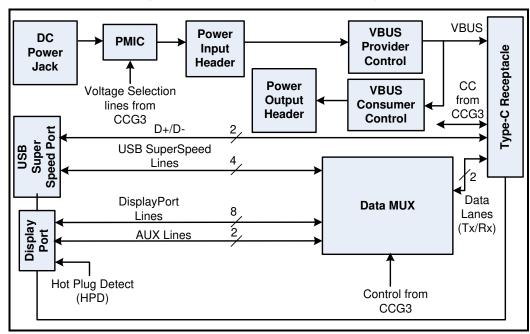

Figure 3-2: CCG EVK Base Board Block Diagram

#### 3.1.2 Features

Table 3-1 shows the features of the CCG EVK base board.

Table 3-1: CCG EVK Base Board Features

| Feature                                   | Description                                                                                                    |  |
|-------------------------------------------|----------------------------------------------------------------------------------------------------|--|
| Barrer                                    | Negotiated power from the DC power adapter controlled by PMIC and CCG3. 5 V from the Type-C connector (for dead battery support).                 |  |
| Power                                     | <b>Note:</b> The DC power adapter provided with the kit can support only up to 2.7A (at 24 V). This kit will not work with 5-V DC power adapters. |  |
| CCG3 Daughter Card Interface<br>Connector | Provides interface to connect the CCG3 daughter card to the CCG EVK base board                                                                    |  |
| Type-C Plug orientation,                  | I2C interface between the CCG3 device and a display multiplexer to select between SuperSpeed USB and 2-lane/4-lane DisplayPort                    |  |
| Detection and Alternate modes             | Hot Plug Detect (HPD) for Display Port Alternate Mode of operation                                                                                |  |

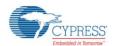

### 3.1.3 Connectors and Jumper Settings

Figure 3-3 shows the CCG EVK base board connectors and default settings of the jumpers. Table 3-2 contains the detailed description of the connectors and jumper settings.

J7 SuperSpeed Consumer DisplayPort USB Type-B Power Output Connector Connector Header J9 Debug Connector J3 USB Type-C Receptacle J8 CCG3 Daughter Card Interface LED1 Connector (Green) J5 · LED2 (Orange) USB 2.0 Mini-B J11 Connector User LED Connector J12 Variable J1 DC Power Power Supply Supply (Provider) Connector Header

Figure 3-3: CCG EVK Base Board Connectors

Table 3-2: CCG EVK Base Board Connector/Jumper Description

| Connector/Jumper | Description                                                                                 | Default                         |  |
|------------------|---------------------------------------------------------------------------------------------|---------------------------------|--|
| J1               | DC power jack to connect the DC power adapter to the CCG base board                         | NA                              |  |
| J2               | SuperSpeed USB Type-B connector (receptacle)                                                | NA                              |  |
| J3               | USB Type-C Connector (receptacle)                                                           | NA                              |  |
| J4               | DisplayPort Connector                                                                       | NA                              |  |
| J5               | USB 2.0 Mini-B Connector (Receptacle)                                                       | NA                              |  |
| J6               | USB Serial Debug Header                                                                     | This connector is not populated |  |
| J7               | Header for voltage measurement when CCG3 acts as a power consumer or power output header    | NA                              |  |
|                  | CCG3 Daughter Card Interface Connector                                                      |                                 |  |
| J8               | Pin 1,2: Regulated input power from 24-VDC terminal (J12) of CCG EVK Base Board (USB_P_PWR) | NA                              |  |

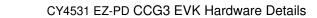

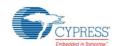

| Connector/Jumper |                                                         | Description                                        | Default           |
|------------------|---------------------------------------------------------|----------------------------------------------------|-------------------|
|                  | Pin 3,4: Power from VBUS of Type-C Con                  | nector (Type-C_VBUS)                               |                   |
|                  | Pin 5,6: Regulated output power to 20-Vdc daughter card | terminal (J7) from USB_C_PWR pin of CCG3           |                   |
|                  | Pin 7: GND                                              | Pin 8: GND                                         |                   |
|                  | Pin 9: I2C_SCL                                          | Pin 10: VBUS_DISCHRG                               |                   |
|                  | Pin 11: I2C_SDA                                         | Pin 12: CCGx SWDIO                                 |                   |
|                  | Pin 13: Over Current Protection Pin                     | Pin 14: CCGx SWD_CLK                               |                   |
|                  | Pin 15: AC_Adapter_Detect                               | Pin 16: CCGx XRES                                  |                   |
|                  | Pin 17: VSEL2                                           | Pin 18: I2C_ADDR0                                  |                   |
|                  | Pin 19: 5 V                                             | Pin 20: VCONN Monitor                              |                   |
|                  | Pin 21: CC1                                             | Pin 22: CC2                                        |                   |
|                  | Pin 23: 3.3 V                                           | Pin 24: VBUS_P_CTRL                                |                   |
|                  | Pin 25: RXD                                             | Pin 26: VBUS Monitor                               |                   |
|                  | Pin 27: TXD                                             | Pin 28: I2C_INT_EC                                 |                   |
|                  | Pin 29: MUX_DP_AUXN                                     | Pin 30: VBUS_C_CTRL                                |                   |
|                  | Pin 31: MUX_DP_AUXP                                     | Pin 32: Over Voltage Protection Pin                |                   |
|                  | Pin 33: SBU2                                            | Pin 34: I2C_SDA_EC                                 |                   |
|                  | Pin 35: SBU1                                            | Pin 36: Hotplug Detect                             |                   |
|                  | Pin 37: I2C_SCL_EC                                      | Pin 38: TP12                                       |                   |
|                  | Pin 39: VSEL1                                           | Pin 40: TP11                                       |                   |
|                  | Debug Connector                                         | <u> </u>                                           |                   |
|                  | Pin 1,2: Power from VBUS of Type-C Coni                 |                                                    |                   |
|                  | Pin 3: CCGx SWDIO                                       | Pin 4: CCGx XRES                                   |                   |
|                  | Pin 5: CCGx CC1                                         | Pin 6: CCGx CC2                                    |                   |
|                  | Pin 7: I2C_SCL_EC                                       | Pin 8: I2C_SDA_EC                                  |                   |
|                  | Pin 9: I2C_INT_EC                                       | Pin 10: Hotplug Detect                             |                   |
| J9               | Pin 11: I2C_SCL                                         | Pin 12: SW1/I2C_SDA                                | NA                |
|                  | Pin 13: SW2                                             | Pin 14: Over Current Protection Pin                |                   |
|                  | Pin 15: CCGx SWD_CLK                                    | Pin 16: Over Voltage Protection Pin                |                   |
|                  | Pin 17: VSEL1                                           | Pin 18: VSEL2                                      |                   |
|                  | Pin 19: VBUS_P_CTRL                                     | Pin 20: VBUS_DISCHRG                               |                   |
|                  | Pin 21: VBUS_Monitor GPIO                               | Pin 22: VBUS_C_CTRL                                |                   |
|                  | Pin 23: GND                                             | Pin 24: GND                                        |                   |
|                  | I2C Connector                                           | ·                                                  |                   |
| J10              | Pin 1: I2C_SDA_EC                                       | Pin 2: I2C_SCL_EC                                  | This connector is |
|                  | Pin 3: I2C_INT_EC                                       | Pin 4: GND                                         | not populated     |
|                  | User LED jumper for connecting LED to G                 |                                                    |                   |
| J11              | Pin 1: SWD_IO Pin 2: LED                                |                                                    | Shorted           |
| J12              | Header for voltage measurement when CC                  | G3 acts as a power provider or power input header. | NA                |

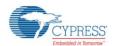

### 3.2 CY4531 CCG3 Daughter Card

The CCG3 daughter card is equipped with the CYPD3125-40LQXIT of the CCG3 device family and a CY7C65215-32LTXI USB-Serial Bridge Controller to provide a USB interface for debugging and programming. This CCG3 daughter card, when assembled with the CCG base board supports Type-C host applications such as note books and tablets.

### 3.2.1 Block Diagram

Figure 3-4 shows the CCG3 daughter card block diagram.

Figure 3-4 CCG3 Daughter Card Block Diagram

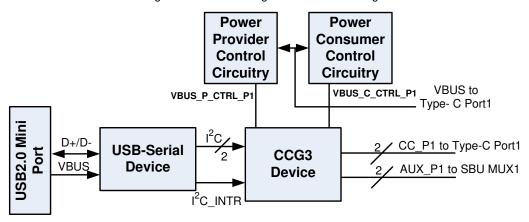

### 3.2.2 Features

Table 3-3 lists the features of the CCG3 daughter card.

Table 3-3: CCG3 Daughter Card Features

| Feature                         | Description                                                                                                    |
|---------------------------------|----------------------------------------------------------------------------------------------------|
| CCG3 part number                | CYPD3125-40LQXIT                                                                                                    |
| CCG3 package                    | 40-pin QFN                                                                                                    |
|                                 | Ability to support DRP, DFP, and UFP                                                                                                    |
|                                 | Type-C VBUS current setting via a jumper that selects one of the three Rp values. These three values correspond to the three currents as defined in the Type-C specification. |
|                                 | VBUS provider field-effect transistor (FET) control for cold socket                                                                                                    |
| USB PD/ Type-C                  | VBUS consumer FET control                                                                                                    |
|                                 | VBUS discharge FET control                                                                                                    |
|                                 | Ability to present either Rd or Rp on CC line                                                                                                    |
|                                 | Dead battery support                                                                                                    |
| OVP and OCP                     | VCONN or VBUS over-current protection                                                                                                    |
| OVI und OOI                     | VBUS over-voltage protection                                                                                                    |
| Plug orientation, Detection and | Five MUX-select pins to select between SuperSpeed USB and 2-lane or 4-lane DisplayPort                                                                                        |
| Alternate modes                 | Hot Plug Detect (HPD) for DisplayPort Alternate Mode of operation                                                                                                    |
| USB 2.0 Type-B Mini             | USB 2.0 Mini-B receptacle connected to USB-to-Serial device                                                                                                    |
| I <sup>2</sup> C interface      | I <sup>2</sup> C pins and interrupt output pin for connecting to an Embedded Controller (EC)                                                                                  |
| Programming                     | SWD pins to debug/program CCG3 using Cypress MiniProg3                                                                                                    |

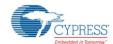

| Feature | Description                                                            |
|---------|------------------------------------------------------------------------|
|         | 5 V from USB 2.0 Mini (Connector J7 of CCG3 daughter card)             |
| Dower   | 5 V from MiniProg3 (Connector J1 of CCG3 daughter card)                |
| Power   | 5 V to 20 V from Type-C connector (Connector J3 of CCG base board)     |
|         | 24V DC from DC Power Supply Connector (Connector J1 of CCG base board) |

### 3.2.3 Connectors and Jumper Settings

Figure 3-5 shows the CCG3 daughter card connectors and default settings of the jumpers. Table 3-4 contains the detailed description of the connectors and jumper settings.

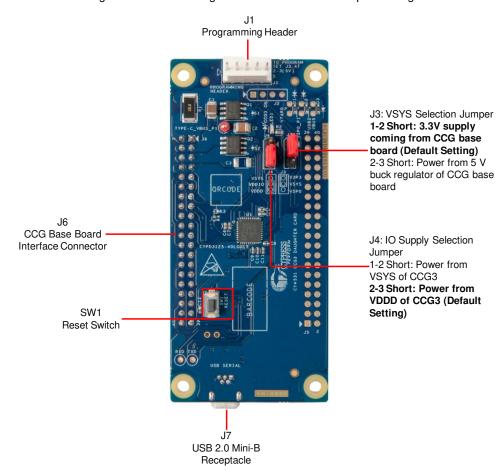

Figure 3-5: CCG3 Daughter Card Connectors/Jumper Settings

Table 3-4: CCG3 Daughter Card Connector/Jumper Description

| Connector/Jumper | Description                                                   | Default           |
|------------------|---------------------------------------------------------------|-------------------|
|                  | Programming header                                            |                   |
|                  | Pin 1: VTARG                                                  |                   |
| J1               | Pin 2: GND                                                    | NA                |
| JI               | Pin3: CCG3_XRES                                               | INA               |
|                  | Pin4: CCG3_SWD_CLK                                            |                   |
|                  | Pin5: CCG3_SWD_IO                                             |                   |
| J2               | Debug header connected to gate driver pins of the CCG3 device | This connector is |

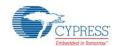

| Connector/Jumper | D                                                                                                    | escription                               | Default                         |
|------------------|----------------------------------------------------------------------------------------------------|------------------------------------------|---------------------------------|
|                  | Pin 1: NC                                                                                                    | Pin 2: VBUS_P_CTRL1                      | not populated                   |
|                  | Pin 3: VBUS_C_CTRL1                                                                                                    | Pin 4: GND                               |                                 |
| J3               | VSYS selection jumper: 1 and 2 short: Select the power from 3.3-V supply coming from the CCG base board 2 and 3 short: Select the power from 5-V buck regulator of the CCG base board |                                          | 1 and 2 short                   |
| J4               | I/O supply selection jumper: 1 and 2 short: Select the power from VSYS of CCG3 device 2 and 3 short: Select the power from VDDD of CCG3 device                                        |                                          | 2 and 3 short                   |
| J5               | Spare 40-pin connector                                                                                                    |                                          | This connector is not populated |
|                  | CCGx Base Board Interface Connector                                                                                                    |                                          |                                 |
|                  | Pin 1,2: Regulated input power from 24-VDC (USB_P_PWR_P1)                                                                                                    | terminal (J12) of the CCG EVK Base Board |                                 |
|                  | Pin 3,4: Power from VBUS of Type-C Connec C_VBUS_P1)                                                                                                    | ctor of the CCG EVK Base Board (TYPE-    |                                 |
|                  | Pin 5,6: Regulated output power to 20-VDC terminal (J7) of the CCG EVK Base Board (USB_C_PWR_P1)                                                                                      |                                          |                                 |
|                  | Pin 7: GND                                                                                                    | Pin 8: GND                               |                                 |
|                  | Pin 9: I2C_SCL                                                                                                    | Pin 10: VBUS_DISCHRG_P1                  |                                 |
|                  | Pin 11: I2C_SDA                                                                                                    | Pin 12: SWDIO                            |                                 |
|                  | Pin 13: USB Provider Power Sense Pin                                                                                                    | Pin 14: SWD_CLK                          |                                 |
|                  | Pin 15: AC_Adaptor_Detect                                                                                                    | Pin 16: XRES                             |                                 |
| J6               | Pin 17: VSEL2                                                                                                    | Pin 18: UART2_RX                         | NA                              |
|                  | Pin 19: 5 V                                                                                                    | Pin 20: UART2_TX                         |                                 |
|                  | Pin 21: CC1                                                                                                    | Pin 22: CC2                              |                                 |
|                  | Pin 23: 3.3 V                                                                                                    | Pin 24: VBUS_P_CTRL0                     |                                 |
|                  | Pin 25: TXD                                                                                                    | Pin 26: VCONN                            |                                 |
|                  | Pin 27: RXD                                                                                                    | Pin 28: I2C_INT_EC                       |                                 |
|                  | Pin 29: DP_AUXN_P1                                                                                                    | Pin 30: VBUS_C_CTRL0                     |                                 |
|                  | Pin 31: DP_AUXP_P1                                                                                                    | Pin 32: GPIO/P2.4                        |                                 |
|                  | Pin 33: SBU2                                                                                                    | Pin 34: I2C_SDA_EC                       |                                 |
|                  | Pin 35: SBU1                                                                                                    | Pin 36: Hotplug Detect                   |                                 |
|                  | Pin 37: I2C_SCL_EC                                                                                                    | Pin 38: DPlus                            |                                 |
|                  | Pin 39: VSEL1                                                                                                    | Pin 40: DMinus                           |                                 |
| J7               | USB 2.0 Mini-B connector (receptacle)<br>Connected to USB-Serial device and used fo                                                                                                   | r programming CCG3 device                | NA                              |

### 3.3 Powering the CY4531 EZ-PD CCG3 EVK Setup

The CY4531 EZ-PD CCG3 EVK can be powered by connecting the 24-V DC power adapter to connector J1 of the CCG EVK base board. LED1 on both the boards glow green and LED2 on the base board blinks orange continuously, to indicate a successful power connection. The CY4531 EZ-PD CCG3 EVK can also be powered by connecting 24-V DC from a variable power supply to the terminals of connector J12 of the CCG base board.

**Note:** Check the jumper positions before you power the board. See Figure 3-3 and Figure 3-5 for default jumper settings of the CCG EVK base board and CCG3 daughter card.

# 4. Programming the CCG3 Device on CY4531 CCG3 EVK

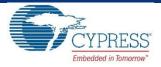

The CCG3 device in the CY4531 CCG3 EVK is pre-programmed with the latest cyacd firmware binary image at the time of manufacturing. However, a newer .cyacd file may be available on the CY4531 CCG3 EVK webpage and in the CY4531 CCG3 EVK installer. The firmware version of the onboard CCG3 device can be verified by using the EZ-PD Configuration Utility as shown in Figure 4-4. If the onboard CCG3 device's firmware version does not match with the latest version on the CY4531 CCG3 EVK webpage, follow the steps in this chapter to reprogram the CCG3 device. This firmware update is necessary for successful kit operation.

The EZ-PD Configuration Utility (installed as a part of CY4531 EZ-PD CCG3 EVK Kit Software Installation) can be used to make minor updates to the configuration table of the CCG3 device (for example, changing PDOs and Vendor ID changes). Refer to the EZ-PD Configuration Utility User Manual for more details. For making application specific modifications, users can use the EZ-PD CCGx Software Development Kit (SDK) (Version 2.2 or later).

The CCGx Software Development Kit (SDK) (version 2.2 or later) along with PSoC<sup>®</sup> Creator™ (version 3.3 SP2 or later) allows users to harness the capabilities of Cypress's CCG families of Type-C Controllers. It provides a Type-C and USB-PD specification compliant firmware stack along with the necessary drivers and software interfaces required to implement applications using CCG controllers. The CCGx SDK also includes reference projects implementing standard Type-C applications and documentation that guides users in customizing existing applications, or creating new ones. For more information on the CCGx SDK, refer to the CCGx SDK User Guide. Click here to go to the CCGx SDK webpage and download and install the latest version.

### 4.1 Programming the CCG3 Device on the CCG3 Daughter Card

The EZ-PD Configuration Utility is a Microsoft Windows Application, which can be used to configure and program the CCG3 device on the CCG3 daughter card. The steps to update the firmware running on the CCG3 device of the CCG3 daughter card are as follows:

- Download and install the latest kit software setup file "CY4531 EZ-PD CCG3 EVK Complete Setup" from the kit's website: www.cypress.com/CY4531. This installs the EZ-PD Configuration Utility as well.
- 2. Ensure that the voltage selection jumper (J3) is set to 5 V (pins 2 and 3 of jumper J3 on the CCG3 daughter card are shorted). Also, ensure that the I/O supply selection jumper (J4) is set to VDDD of the CCG3 device (pins 2 and 3 of jumper J4 on the CCG3 daughter card are shorted).
- 3. Connect the USB Type-A to Mini-B cable from host PC to CCG3 daughter card as shown in Figure 4-1.

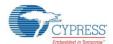

Figure 4-1: Programming CCG3 Device on CY4531 CCG3 EVK

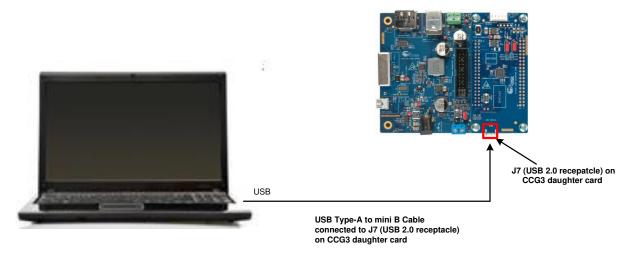

4. Launch the EZ-PD Configuration Utility as shown in Figure 4-2. After the installation, the EZ-PD Configuration Utility is available at the following location by default:

Windows > Start > All Programs > Cypress > EZ-PD Configuration Utility > EZ-PD Configuration Utility

Ez-PD Configuration Utility

Isla Type-C is the new USB-IF standard that solves several challenges faced while using today's Type-A and Type-B cables and connectors. USB Type-C uses a slimmer connector - measuring only 2.4-mm in height - to allow for increasing miniaturization of consumer and industrial products. The USB Type-C standard is gaining rapid support by enabling small form-factor, easy-to-use connectors allows with an integrated Type-C transceiver and a programmable ARM® Cortex®-Mo core. These controllers help you bring Type-C controllers with an integrated Type-C transceiver and a programmable ARM® Cortex®-Mo core. These controllers help you bring Type-C controllers with an integrated Type-C transceiver and a programmable ARM® Cortex®-Mo core. These controllers help you bring Type-C controllers with an integrated Type-C transceiver and a programmable ARM® Cortex®-Mo core. These controllers help you bring Type-C controllers with an integrated Type-C transceiver and a programmable ARM® Cortex®-Mo core. These controllers help you bring Type-C controllers with an integrated Type-C transceiver and a programmable ARM® Cortex®-Mo core. These controllers help you bring Type-C controllers with an integrated Type-C transceiver and programmable ARM® Cortex®-Mo core. These controllers help you bring Type-C controllers with an integrated Type-C transceiver and programmable ARM® Cortex®-Mo core.

The EZ-PD Configuration Utility is a Windows application that allows users to configure the parameters of a Type-C device implemented using the Cypress Type-C Uses Type-C Uses Type-C U

Figure 4-2: EZ-PD Configuration Utility

 Select Tools > Firmware Update to update the firmware of the CCG3 device as shown in Figure 4-3. Refer to the EZ-PD Configuration Utility User Manual for more details. This document can also be opened by clicking Help > User Manual in the EZ-PD Configuration Utility.

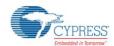

Figure 4-3: Upgrading CCG3 Firmware

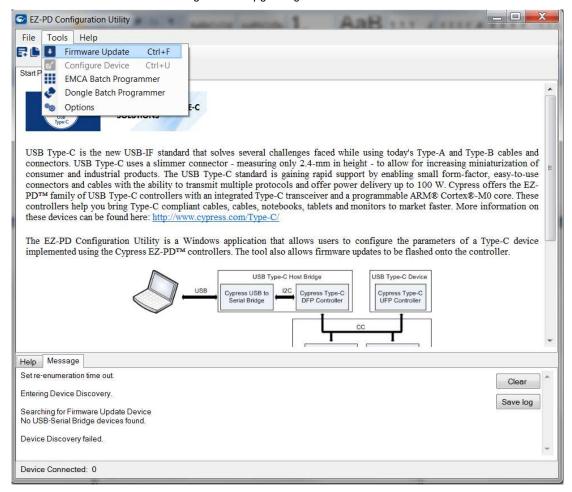

- 6. CCG3's internal device flash contains two copies of firmware that can mutually update each other. These copies are called FW1 and FW2, and are designed to be placed at different flash locations.
  - If the CCG3 device is currently running FW1, only FW2 can be updated and vice-versa. The user can specify one or both firmware binaries in the **Firmware Update** window shown in Figure 4-4 and the appropriate firmware binary will be used for the update operation. If the device is currently running FW1, the utility will select the FW2 binary file from the two file locations provided and update FW2 during the process. If no FW2 path is provided by the user, then an error will be reported.

It is possible to update both FW1 and FW2 binaries simultaneously by using the "**Bootloader Flashing**" option shown in Figure 4-4. In this case, the CCG device enters bootloader mode and updates both firmware banks. Depending on the status of the CCG3 device and the chosen selections, the ways the firmware update operation can be run can vary. Table 4-1 shows the possible firmware update options based on the CCG3 device status and user selection.

After a firmware update process is complete and the CCG3 device is reset, the running firmware automatically switches to the most recently updated firmware.

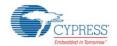

5

| No. | Firmware Status     | Firmware Update with "Bootloader Flashing" unchecked | Firmware Update with<br>"Bootloader Flashing" checked |
|-----|---------------------|------------------------------------------------------|-------------------------------------------------------|
| 1   | FW1 and FW2 Invalid | Can update FW1, FW2 or both*                         |                                                       |
| 2   | Only FW1 valid      | Can update FW2 only                                  |                                                       |
| 3   | Only FW2 valid      | Can update FW1 only                                  | Can update FW1, FW2 or both*                          |

Can update FW2 only

Can update FW1 only

Table 4-1. Possible "Firmware Update" options based on CCG3 device status and user selection

- 7. Download the latest firmware images from the CY4531 CCG3 EVK webpage. The CCG3 device firmware is provided in .cyacd format. Sample firmware binaries for each application and standard part numbers are provided on the CY4531 CCG3 EVK webpage. The firmware images are also available at the following location after the CY4531 CCG3 EVK installation: <Install Directory>\CY4531 CCG3 EVK\1.0\Firmware
- 8. Select NOTEBOOK from the Select target list shown in Figure 4-4. Click Browse (...) in the Firmware path 1 widget and select the FW1 image (CYPD3125-40LQXI\_notebook\_one\_1\_0\_3\_xxx\*\_0\_0\_0\_nb.cyacd). Click Browse (...) in the Firmware path 2 widget and select the FW2 image (CYPD3125-40LQXI\_notebook\_two\_1\_0\_3\_xxx\*\_0\_0\_0\_nb.cyacd). Enable the Bootloader Flashing option by clicking on it. Click Program.

Note\*: Here, xxx refers to the firmware version.

FW1 and FW2 valid, currently running FW1

FW1 and FW2 valid, currently running FW2

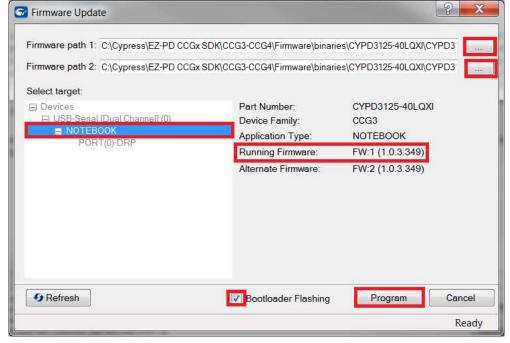

Figure 4-4: Updating Firmware Using EZ-PD Configuration Utility

- 9. Upon clicking **Program**, the firmware update process is initiated over I<sup>2</sup>C. The status bar at the bottom of the utility will show the progress; the Messages window will indicate the firmware update process. The old and new firmware versions are also displayed in the Messages window at the end of a successful firmware update.
- 10. Upon successful completion of the firmware update process, a window with the message "Firmware upgrade succeeded" is displayed as shown in Figure 4-5. Click **OK**.

<sup>\*</sup> Note: Firmware will be updated for the bank/s a valid file path is provided.

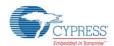

Figure 4-5: Firmware Update Process Complete

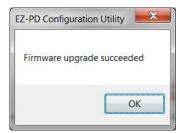

- 11. Press switch SW1 (XRES) on the CCG3 daughter card to reset the CCG3 device; the new firmware image will start executing.
- 12. CCG3 devices can also be programmed with a hex file (downloaded as a part of latest firmware images from the CY4531 CCG3 EVK webpage) using SWD header J1 on the CCG3 daughter card. Refer to the Knowledge Base Article for more details. A MiniProg3 device (not provided with the kit) is required to perform SWD programming. The MiniProg3 device can be purchased on the Cypress website (click here).

Warning: Do not disconnect the EVK from the PC while the firmware update is in progress.